万万没想到,已经2020年了,还有人在玩 Red Alert 2 (红警2)这款游戏!接到朋友的电话,不禁让笔者想起在网吧组团的青春岁月。

虽说这款游戏是很多人心目中难以超越的经典,可是,现在还在玩,恐怕真是少有 的发烧友。笔者忍不住要问他:"又没人跟你联网,天天跟电脑玩有劲么?"

"我觉得挺有意思啊,你先别管这个了,我那电脑还有救么,因为疫情,公司延迟 到3月2日才复工,在家无聊,全靠这游戏撑着呢!"

"谁让你96小时不关机的,15年前的笔记本电脑,受不了长时间的连续运转,已经 自我毁灭了!"

"可是Win10玩这版《共和国之辉》不行啊,非常不稳定,打了补丁虽说不黑屏了 , 但是经常闪退。

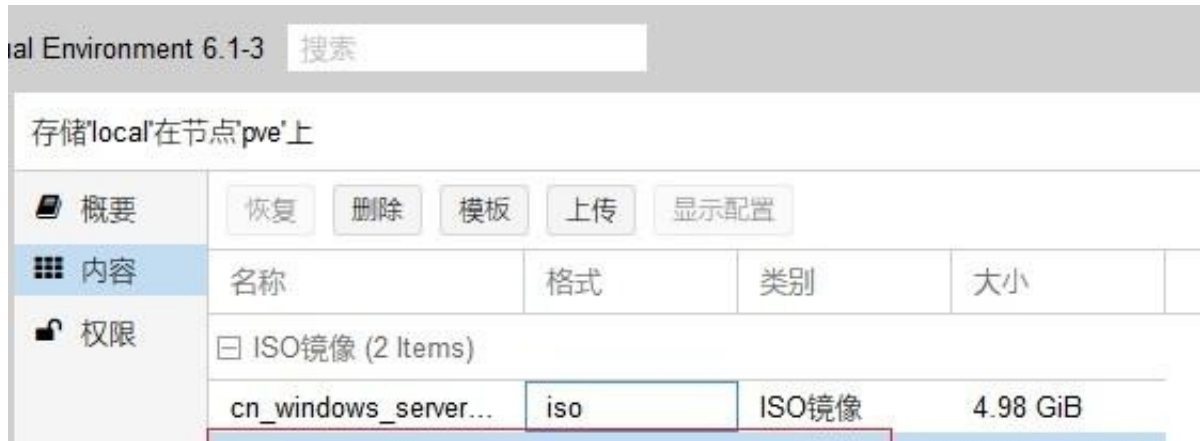

2、创建一台Windows XP的虚拟机,硬盘10G、CPU 双核、内存2G,这配置跑这款游戏,我都担心性能太高了浪费。

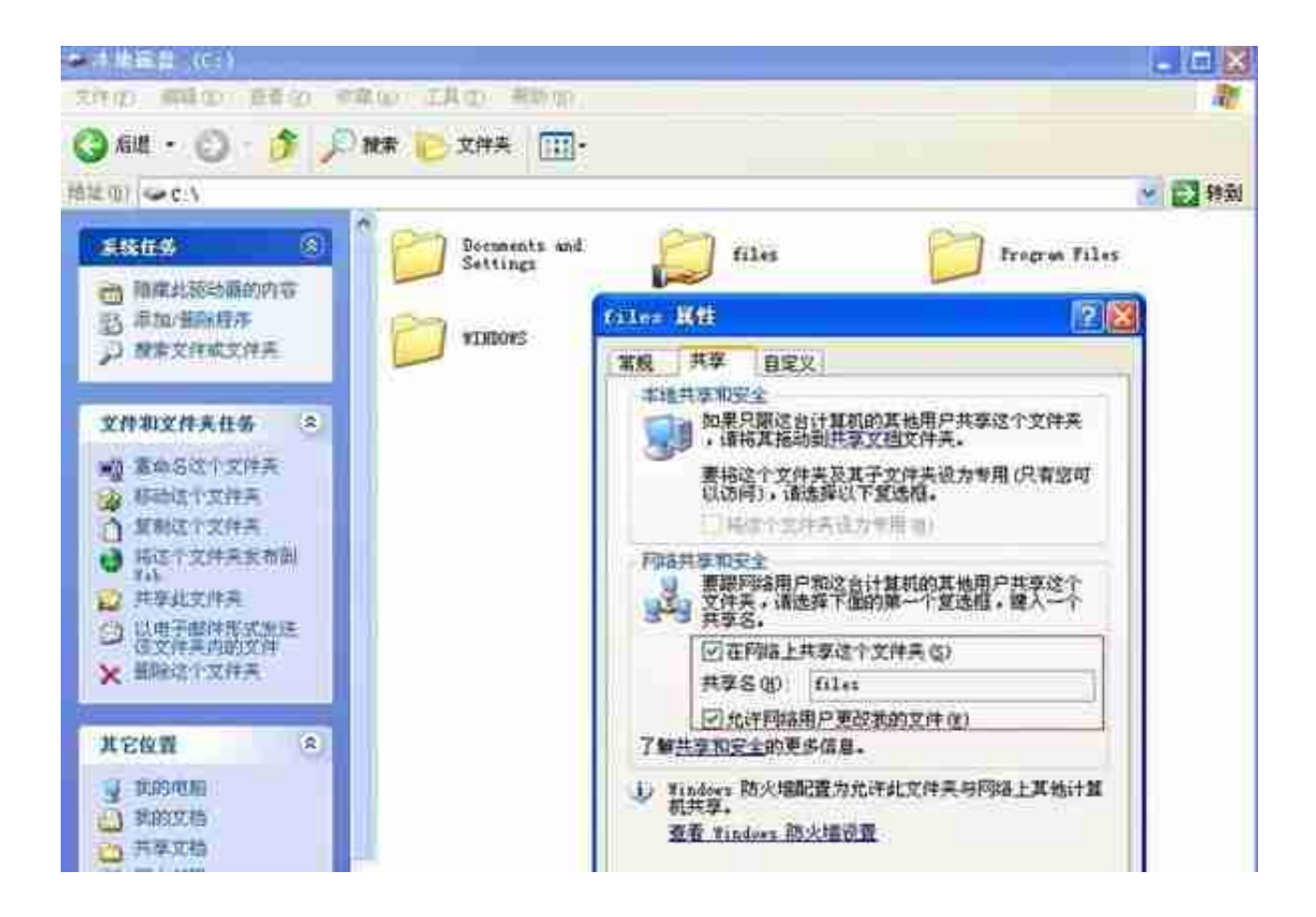

2、在Win10的电脑上,点 "开始菜单" 中的 "运行", 输入\\18.18.18.118 (XP电脑的IP地址), 但是无法打开共享, 提示: 文件共享不安全, 无法连接......

## **智行理财网** 招商银行u盾签名闪退(招商银行u盾插上去没反应怎么办)

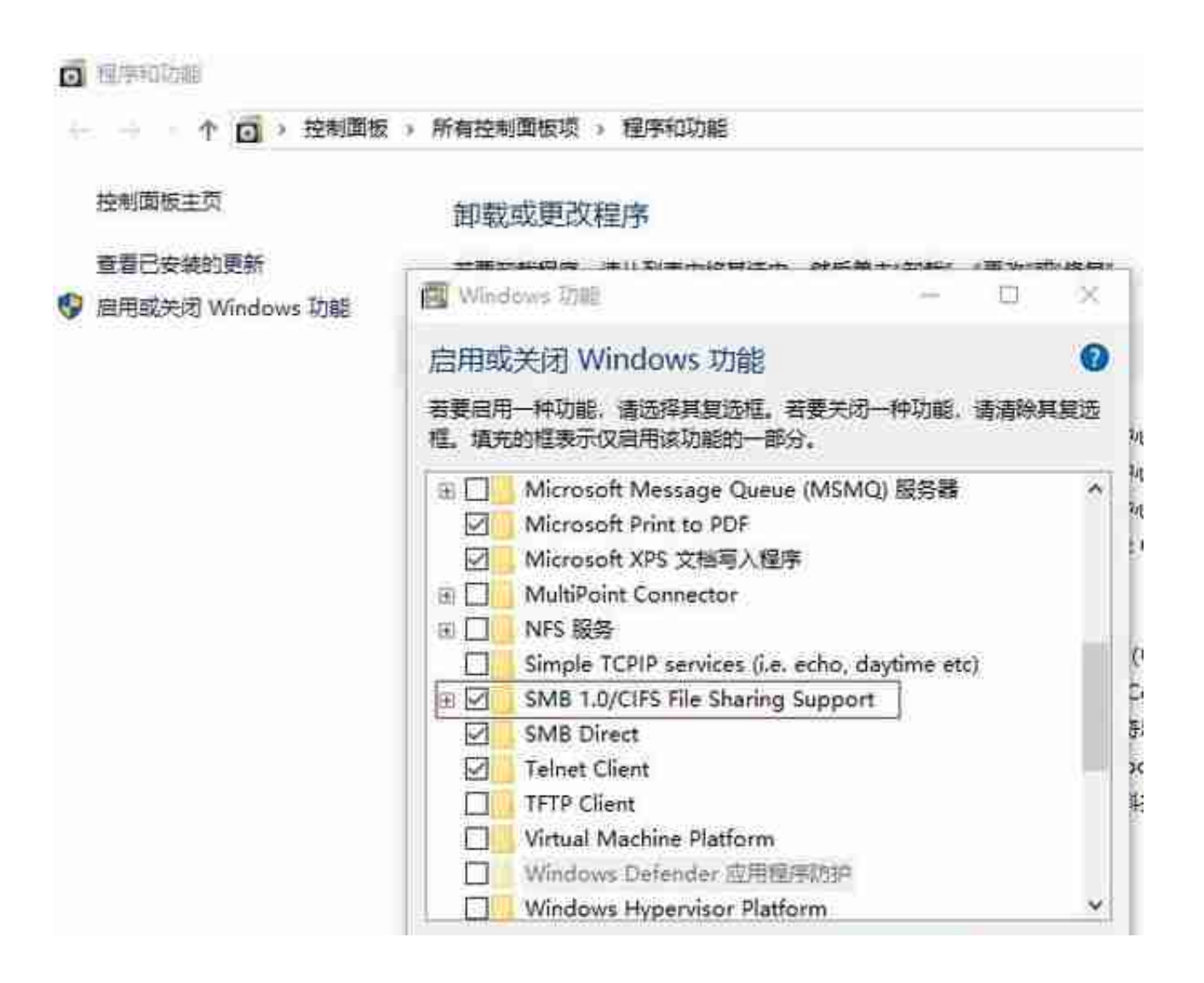

4、由于是绿色版的游戏, 直接把文件夹复制到Windows XP, 就直接可以运行了 ,看到下面两个图片,感觉又回到了90年代末,忍不住克隆了一台XP(虚拟化真是 便捷,有了第一台虚拟机,后面部署超快,省了多少重复劳动啊),与朋友联网大 战了三百回合,最终当然是以笔者的惨败为结局,哈哈。

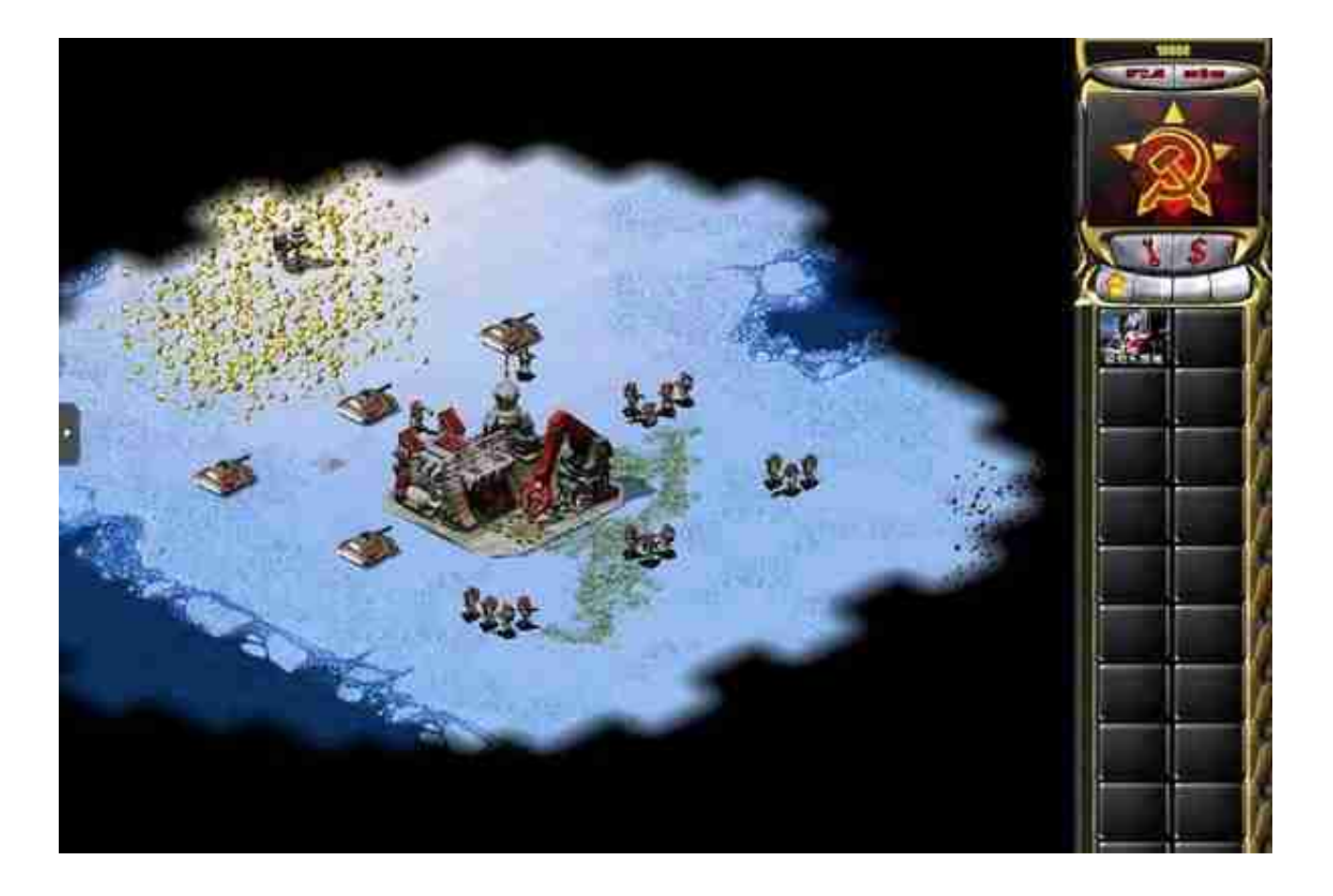

## 三、游戏不是目的,生产、办公要使用的应用程序,才是最终目的

作为一名IT人,必须举一反三,既然虚拟机能解决游戏的兼容性问题,那么很多不 被新系统接受的应用程序,当然也能用这个方法来解决,别说Windows XP了,就连Windows 7,现在也少有新电脑能顺利安装了,尤其是不久之前 ,连微软都官宣不再对Win7进行技术支持和更新。

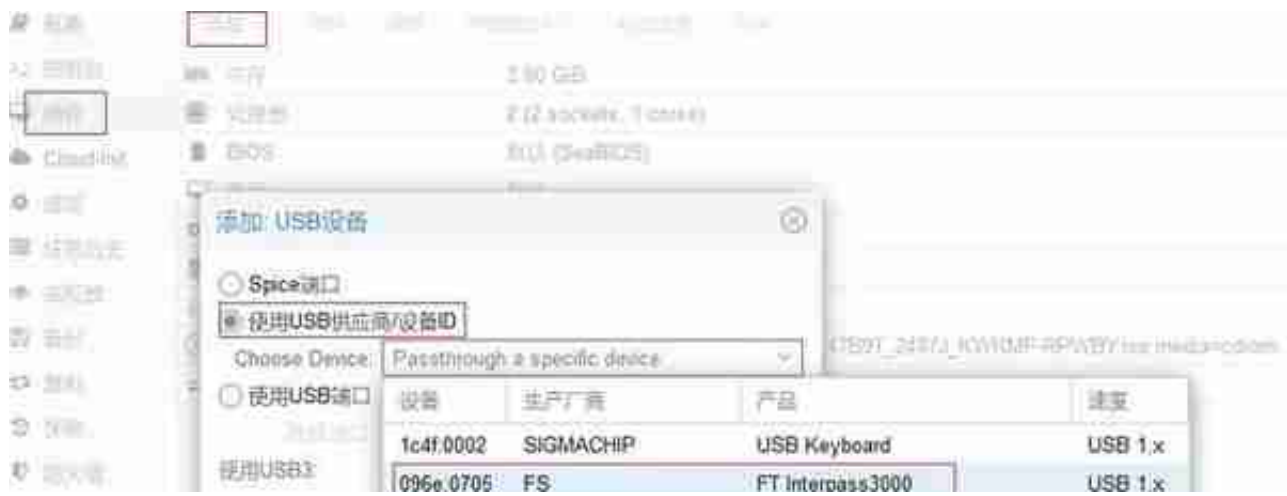

2、网银优盾添加成功后,启动虚拟机,打开"我的电脑",打开多出来的盘符, 就能安装网银软件了

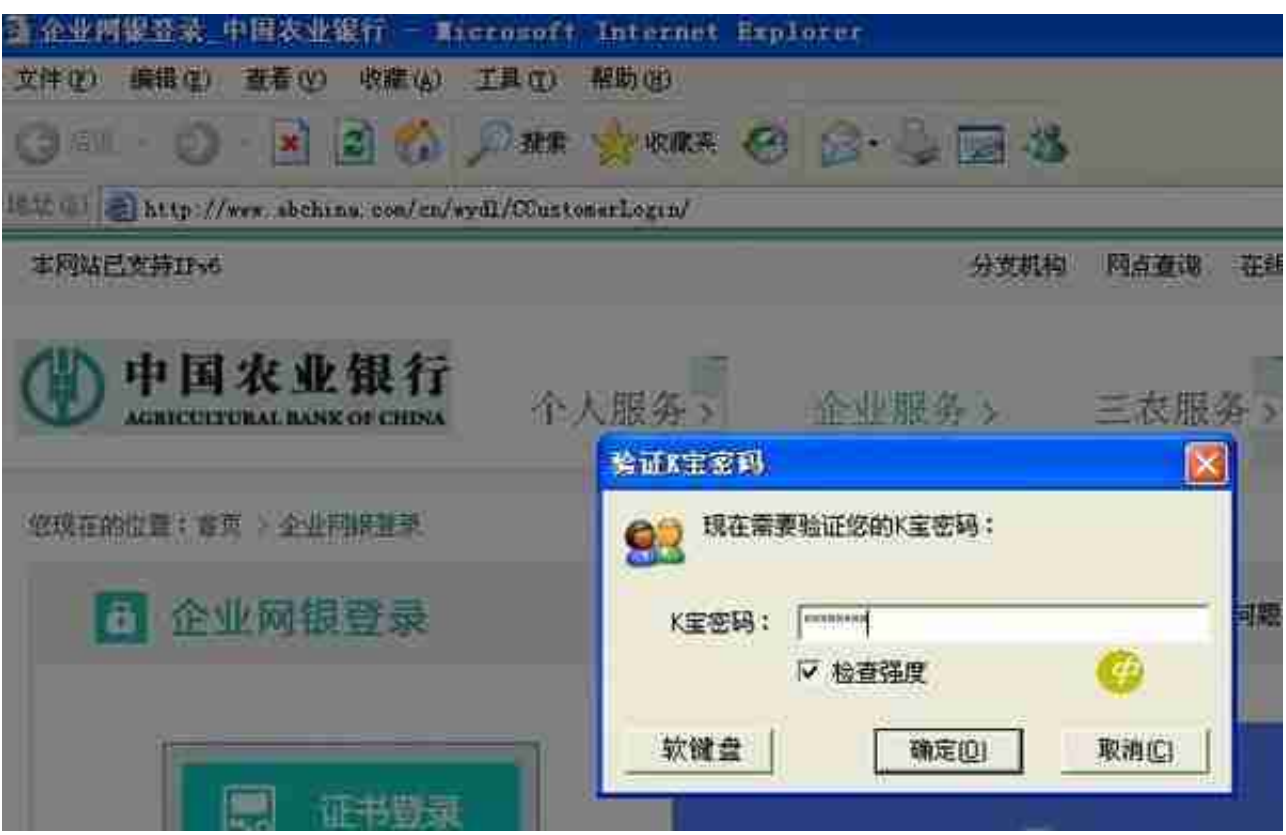

实验证明,插在服务器物理接口上的USB-

KEY,完全

可以映射给虚拟机使用

,可以说毫无违和感,再引申一下,**利用这种方法,能合理地减少需要USB-KEY的正版软件的采购量!从而降低企业成本。**

——笔者为网络工程师,擅长计算机网络领域,创业多年,希望把自己的经验分享 给大家,觉得有用的,可以关注一下,并请点赞、转发,如有相同或者不同观点, 欢迎评论,谢谢!